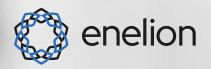

# ENERGY GUARD 3.0

## **INSTRUKCJA INSTALACJI ORAZ OBSŁUGI**

**Օր** 

# Drogi Kliencie,

Gratulujemy zakupu produktu **ENELION** za okazane zaufanie.

Aktualna wersja instrukcji obsługi oraz montażu jest dostępna pod adresem: **https://enelion.com/pl/support-energy-guard**

Przed podjęciem jakichkolwiek czynności związanych z instalacją bądź uruchomieniem, należy zapoznać się z treścią tej instrukcji.

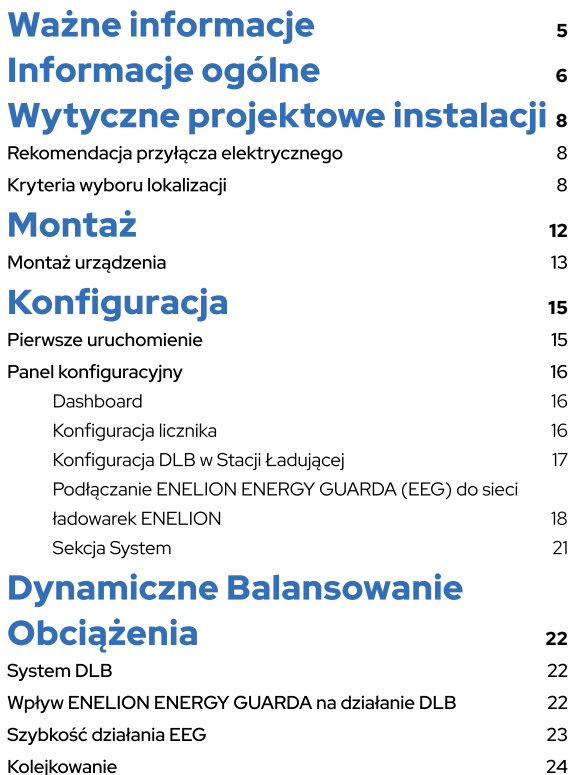

Kolejkowanie

Spis treści

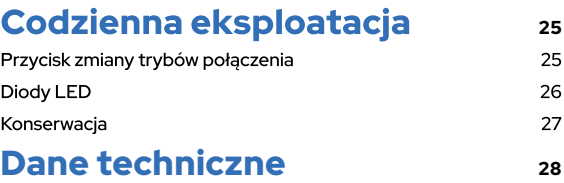

Spis treści

## **Ważne informacje**

#### **Postanowienia ogólne:**

- Instalacia i serwis urzadzenia musza być • przeprowadzane przez osoby wykwalifikowane i uprawnione, a naprawy może przeprowadzać jedynie producent badź upoważnione przez producenta podmioty.
- · Zabrania sie ingerencii w elementy mechaniczne, elektryczne i elektroniczne oraz w oprogramowanie urządzenia pod rygorem utraty gwarancii. Wyjatkiem sa czynności opisane w poniższej instrukcji oraz takie, które zostały uzgodnione pisemnie z producentem.
- · Producent nie ponosi odpowiedzialności za uszkodzenia mienia wynikające z wyżej zabronionej ingerencji w produkt. Instalacja elektryczna, z której korzystać bedzie urzadzenie w trakcie eksploatacji musi spełniać warunki opisane w instrukcji montażu. Producent nie ponosi odpowiedzialności za nieprawidłowe wykonanie i/lub zabezpieczenie instalacji elektrycznej, do której jest podłaczone urzadzenie.
- · Producent nie ponosi odpowiedzialności za nieprawidłowe funkcjonowanie instalacji elektrycznej, do której jest podłączone urzadzenie.
- · Instalacja elektryczna, z której korzystać będzie urządzenie w trakcie eksploatacji musi być zgodna z normami prawnymi obowiazującymi w miejscu instalacji i eksploatacji urządzenia. Producent nie ponosi odpowiedzialności za szkody spowodowane przez instalację elektryczna niespełniającą norm prawnych.
- Urządzenie nie posiada wbudowanego • włacznika. Urzadzenie uruchamia się wraz z pojawieniem się napiecia zasilającego.

Odcięcie zasilania musi być zapewnione poprzez odpowiednie aparaty instalacji<br>elektrycznej opisane w instrukcji montażu. Poza sytuaciami awaryinymi urządzenie nie może być wyłaczane w trakcje procesu ładowania.

- · Zabrania sie właczania zasilania urzadzenia, gdv obudowa urządzenia pozostaje otwarta.
- · Producent nie ponosi odpowiedzialności za utrate zdrowia lub życia wynikająca z niestosowania się do wyżej wymienionych zaleceń
- · Stacia ładowania AC do której bedzie podłaczony ENELION ENERGY GUARD musi zostać zaktualizowana do najnowszej wersij oprogramowania oraz wymagane jest właczenie funkcji DLB, której opis znajduje się w niniejszej instrukcji.

#### Wskazówki dotyczące bezpieczeństwa:

- Wszystkie czynności opisane w tej instrukcji należy przeprowadzać po upewnieniu się, że w przewodzie zasilającym nie ma napiecia.
- •Nie należy prowadzić montażu jeśli występuje ryzyko, że do urządzenia (zarówno ENELION ENERGY GUARD jak i stacia ładowania) może się dostać woda bądź zanieczyszczenia.

# **Informacje** ogólne

ENELION ENERGY GUARD 3.0 (EEG 3.0) to inteligentny licznik energii, który łaczy się z ładowarka ENELION LUMINA w celu optymalizacii wykorzystania dostępnej mocy elektrycznej w domu. ENELION ENERGY GUARD mierzy w czasie rzeczywistym zużycie mocy w punkcie przyłacza elektrycznego i wysyła wyniki pomiarów do ładowarki ENELIÓN LUMINA, dzieki czemu ładowarka może tak ograniczyć moc ładowania, żeby nie przekroczyć maksymalnej mocy dostarczanej przez przyłącze. Pomiar pradu odbywa się za pomoca przekładników, co w znaczącym stopniu ułatwia instalację.

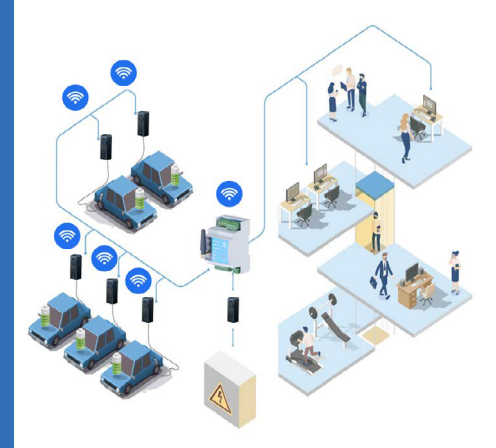

Rys. 1: Przykład zainstalowania FNFLION FNFRGY GUARD 3.0 w sieci

Informacje ogólne

ENELION ENERGY GUARD 3.0 komunikuje sie z ładowarkami ENELION LUMINA bezprzewodowo za pomocą Wi-Fi Mesh. Konfiguracia połaczenia jest opisana w rozdziale "Podłaczanie ENELION ENERGY GUARDA do sięci ładowarek ENELION" na stronie 18

Standardowo do urzadzenia ENELION ENERGY GUARD dołaczony jest komplet przekładników o zakresie pomiarowym wybranym przy zamówieniu. Na każdą z faz przeznaczony jest jeden przekładnik. Zastosowanie przekładników o innych parametrach bedzie skutkować niewłaściwymi pomiarami.

Przekładniki występują w różnych zakresach pomiarowych, od 50 A do nawet 3000 A. Przekładniki o maksymalnym pradzie wejściowym 100 A oraz 300 A maja średnice otworu 26 mm.  $a 500$  A lub 1000 A 36 mm

## A

Istnieje możliwość zamówienia samego EEG 3.0 od ENELION i zakupienie odpowiednich przekładników we własnym zakresie. W przypadku zakupu przekładników indywidualnie należy spełnić nastepujące wymagania:

- $\ddot{\phantom{0}}$ Prad wtórny: 5 A,
- Klasa dokładności nie gorsza niż 1.

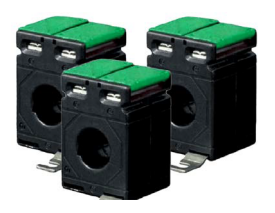

Rys. 2: Przykładowy przekładnik

# Wytyczne<br>projektowe instalacji

## Rekomendacja przyłącza elektrycznego

Urzadzenie ENELION ENERGY GUARD 3.0 jest przystosowane do zasilania pięcio lub trójprzewodowego (z pominieciem przewodu ochronnego PE), w sieciach typu TN-S, TN-C. TN-C-SITT

Urzadzenie ENELION ENERGY GUARD może pracować w układzie 3 lub 1-fazowym. Niniejsza instrukcja bazuje na wersji trójfazowej. Wszystkie połaczenia należy wykonywać z uwzglednieniem ilości faz.

Kryteria wyboru lokalizacji

Urządzenie zaprojektowano do montażu wewnatrz rozdzielnicy, w pobliżu przewodów zasilających, na które należy nałożyć przekładniki pomiarowe.

### $\blacktriangle$

Zabrania sie montażu urzadzenia w miejscach łatwo dostępnych.

## $\mathbf \Omega$

Istnieje możliwość wyboru miejsca instalacji przekładników pomiarowych. Można je zainstalować na przewodach zasilających obciażenie budynku wraz ze staciami ładowania [Rys. 3] lub na przewodach zasilających wyłącznie obciążenie budynku **FRys. 41.** 

Urządzenie nie powinno znajdować się w miejscu wysokiego nasłonecznienia, mogacego spowodować przegrzanie się urządzenia. Nie należy instalować urzadzenia w pobliżu źródeł ciepła, ani w miejscach narażonych na wysoką wilgotność.

Zabroniona jest instalacia urzadzenia w strefach zagrożonych wybuchem.

Przed instalacia należy upewnić się, że przestrzeń montażowa wewnatrz rozdzielnicy dla urzadzenia jest wystarczająca.

## $\blacktriangle$

Producent nie ponosi odpowiedzialności za uszkodzenia wynikające z niestosowania się do wyżej wymienionych zaleceń.

Wybór punktu pomiarowego – miejsce instalacji przekładników prądowych. Przekładniki prądowe moga zostać zainstalowane w rozdzielnicy na dwa sposoby.

Pierwszym sposobem jest instalacja ich na głównych przewodach wchodzących do roz-<br>dzielnicy. W efekcie EEG bedzie mierzył prad całego przyłącza Rys 3.

Druga opcją jest instalacja na przewodach zasilajacych pozostałe odbiory (pominiecie stacii ładowania ENELION LUMINA) Rys 4.

Informacja ta jest bardzo istotna przy konfigu-<br>rowaniu DLB w stacji ładującej. Wiecej informacji o konfiguracji DLB znajduje się **w rozdziale**<br>"**Konfiguracja DLB w Stacji Ładującej" na stronie 17.**

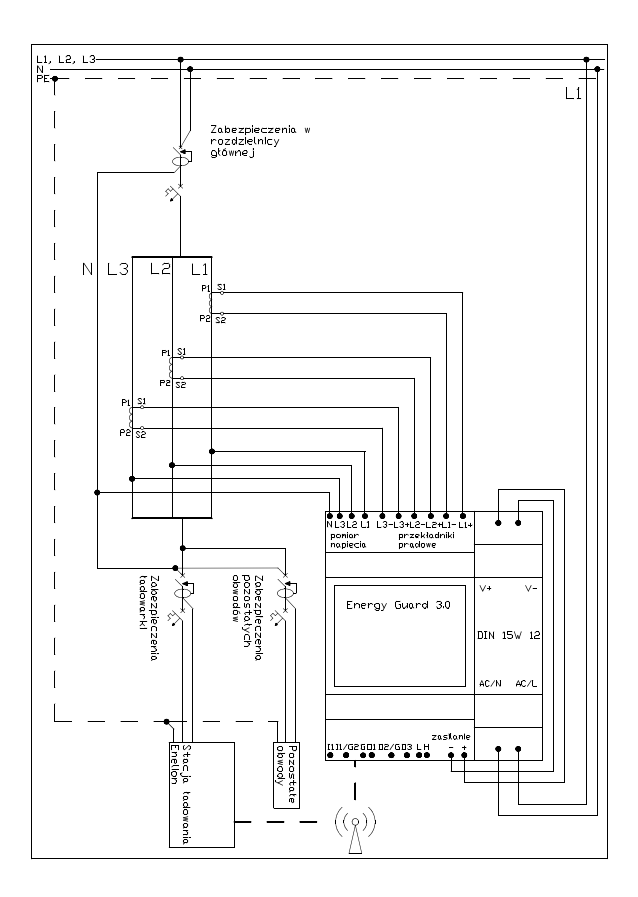

Rys. 3: Schemat podłączenia EEG do pomiaru całego przyłącza wraz z terminalami ładującymi.

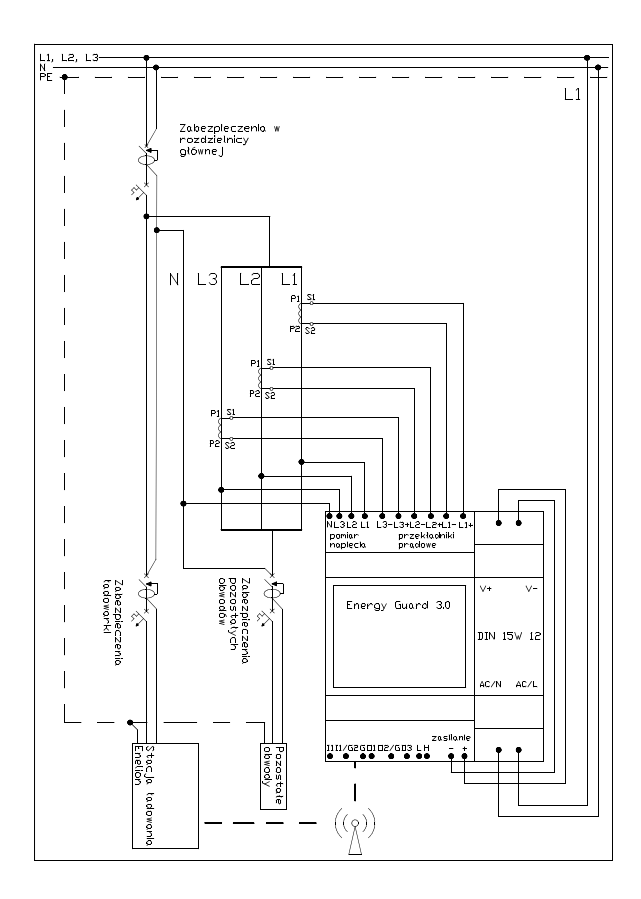

Rys. 4: Schemat podłączenia EEG do pomiaru obciążęnia z pominięciem terminali ładujących.

## **Montaż**

### $\Delta$

Przed przystąpieniem do instalacji należy odłączyć zasilanie w przewodach zasilających.

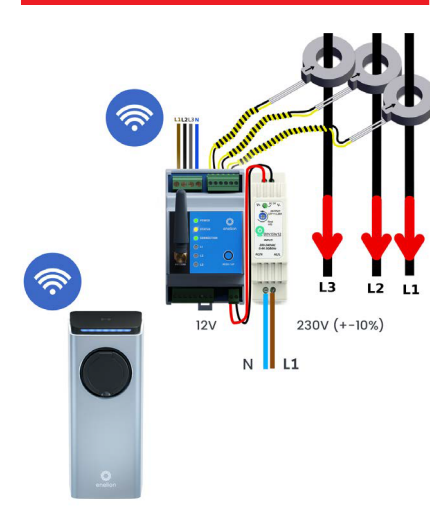

Rys. 5: Schemat podłączenia 3-fazowego wariantu ENELION ENERGY GUARDA

## $\bullet$

W przypadku wersji jednofazowej należy podłączyć tylko jeden przekładnik prądowy oraz odpowiadający mu tor napieciowy.

Montaż

## Montaż urządzenia

**ENEL JON ENERGY GUARD wraz z zasilaczem** jest przeznaczony do montażu na szynie DIN (TS35) wewnatrz rozdzielnicy, Urzadzenia zajmuja szerokość 4.5 modułu czyli 8.1 cm. Zasilacz 230 V AC/12 V DC oraz EEG 3.0 należy zasilić według schematu podanego w rozdziale "Kryteria wyboru lokalizacii" na stronie 8.

Przekładniki należy nałożyć na przewody wszystkich trzech faz zgodnie z kolejnościa zaznaczoną na rys. 5.

## A

Czerwone strzałki oznaczaja kierunek przepływu pradu. Zła kolejność lub błedne założenie przekładnika uniemożliwi właściwe działanie FFG.

Aby nałożyć przekładniki na przewody należy rozłaczyć przewody zasilające rozdzielnie i włożyć przez przekładnik od strony zaznaczonej strzałka.

Przekładniki muszą zostać połączone z EEG odpowiednio krótkimi przewodami. Maksymalna dozwolona długość przewodu jest uzależniona od przekroju kabli zasilających. Informacja o dozwolonych długościach kabli połaczeniowych znajduje sie w poniższej tabeli.

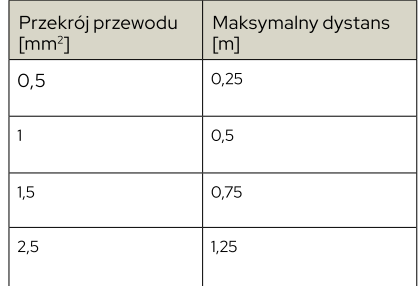

Tory napieciowe (zasilanie) EEG podłaczamy zgodnie z kolejnością zaznaczoną na schemacie [Rys.6]. Urzadzenie nie wymaga stosowania dodatkowych zabezpieczeń elektrycznych. Przewody po stronie rozdzielnicy należy podłaczyć do zacisków aparatu, znajdującego się przed rozgałęzieniem obwodów w rozdzielnicy (np. licznik lub zabezpieczenie główne w postaci wyłącznika nadprądowego). Sugerujemy wykorzystanie przewodów typu linka o przekroju żyły  $0.5$  mm<sup>2</sup>

### $\blacktriangle$

Należy zapewnić pewne i stabilne źródło napiecia. Podłaczenie torów napieciowych EEG do punktu stanowiącego poboczną gałaź instalacji, może skutkować utrata źródła zasilania w przypadku, gdy gałaż zostanie odłaczona, np. poprzez wyzwolenie iei zabezpieczenia.

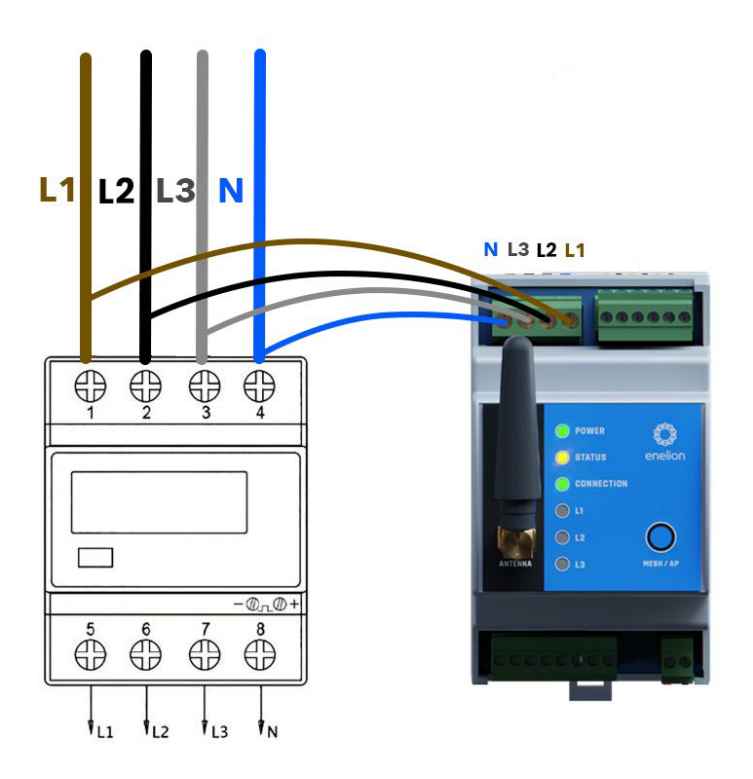

Rys. 6: Przykładowe podłączenie torów napięciowych do wybranego aparatu w rozdzielnicy

## **Konfiguracja**

## Pierwsze uruchomienie

Urządzenie domyślnie nie jest skonfigurowane do łączenia się z żadną siecią, więc zacznie emitować swój (niezabezpieczony hasłem) hotspot o nazwie o nazwie ENELION-<numer seryjny>.

## A

W trybie emitowania hotspota, dioda Connection **mruga** na niebiesko.

Poprawne połaczenie z hotspotem urządzenia można poznać po diodzie Connection świecącej ciągłym, niebieskim światłem.

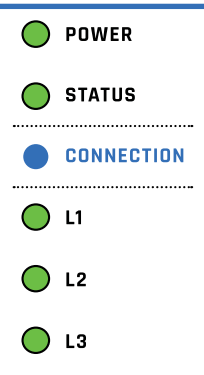

Rys. 7: Interfejs ledowy EEG 3.0

## Panel konfiquracyjny

W celu skonfigurowania ENELION ENERGY GUARDA należy skorzystać z panelu konfiguracvinego, podobnego do panelu dostepnego w ładowarce ENELION LUMINA. Po podłaczeniu się do hotspota ENELION ENERGY GUARDA, należy w przegladarce internetowej przejść pod adres 192.168.8.8.

## $\hat{\mathbf{I}}$

Panel konfiguracyjny ENELION ENERGY GUARDA przystosowany jest również do obsługi na ekranie smartfona.

Dashboard

Na stronie głównej panelu konfiguracyjnego wyświetlają się podstawowe informacje na temat działania urzadzenia, takie jak odczytywane napiecia i prad na każdej z mierzonych faz, czas od uruchomienia urządzenia oraz numer wersji oprogramowania.

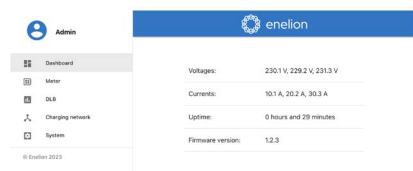

#### **Rys. 8: Widok sekcii Dashboard** w panelu konfiguracyjnym EEG 3.0

 $72$ Konfiguracja licznika

W sekcii Meter [Pomiary] można zobaczyć rezultaty pomiarów wykonywanych przez licznik - napiecia i prad na każdej z faz oraz ustawić wartość CT (przekładni) przekładników. W przypadku zakupu przekładników od ENELIONu należy ustawić wartość zgodna z zamówionymi przekładnikami. W przypadku przekładników zakupionych we własnym zakresie, informacie o wartości CT można znaleźć w karcie katalogowej produktu.

#### **R** Meter

Status

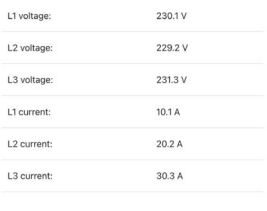

Settings CT transformation ratio: 300/5

Rys. 9: Widok sekcji Meter w panelu konfiguracyjnym EEG 3.0

Konfiguracja

W celu ustawienia wartości przekładników pradowych należy kliknać ikone ołówka po prawej stronie sekcji Settings [Ustawienia].

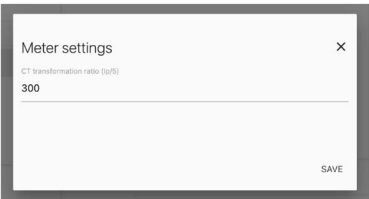

Rys. 10: Ustawienie wartości przekładników pradowych w panelu konfiguracyjnym.

## A

Ustawienie prawidłowej wartości przekładni przekładników pradowych jest konieczne do tego, żeby ENELION ENERGY GUARD poprawnie mierzył prąd.

 $\left\langle \right\rangle$   $\left\langle \right\rangle$ 

Konfiguracja DLB w Stacji Ładującej

W sekcii DLB należy ustawić limit pradu przyłącza, jakiego urządzenia domowe wraz z ładowarkami nie moga przekroczyć.

Należy też ustawić punkt pomiaru ENELION

ENERGY GUARDA w zależności od miejsca umieszczenia przekładników pradowych w sieci. W punkcie "Metering point" należy wybrać jedna z dwóch opcji:

- 1. "All power equipment", czyli pomiar całego przyłacza razem ze staciami ładowania [Rys.]  $31$
- 2. "Power equipment without charging network", czyli pomiar przyłącza z pominieciem stacii ładowania [Rys. 4].

#### **D** Dynamic Load Balancing

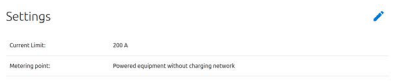

#### Rys. 11: Widok DLB w panelu konfiguracyjnym.

A

Informacie na temat wariantów podłaczenia wraz ze schematami znajduja sie w rozdziale "Wytyczne projektowe instalacii"na stronie 8.

## $\blacktriangle$

Nieprawidłowa konfiguracja może prowadzić do nieprawidłowego działania funkcji Dynamicznego Balansowania Obciążenia.

# $()Z$

Podłączanie **FNFI ION FNFRGY GUARDA** (EEG) do sieci ładowarek **FNFI ION** 

ENELION ENERGY GUARD może łaczyć się z ładowarkami ENELION LUMINA bezprzewodowo – za pomoca Wi-Fi Mesh lub przewodowo - za pomoca magistrali CAN.

Do skonfigurowania połaczenia EEG z reszta sieci ładowarek służy sekcja Charging Network.

#### Połączenie Wi-Fi Mesh

Aby połaczyć ENELION ENERGY GUARD do sieci Wi-Fi Mesh należy, tak samo jak w Luminie, podać Mesh ID i Mesh password sieci, do której chcemy podłaczyć urządzenie. Mesh ID oraz Mesh password sa nadawane przez użytkownika w panelu konfiguracyjnym podczas tworzenia sieci Wi-Fi Mesh Mesh między ładowarkami ENELION LUMINA lub pojedyncza ładowarka ENELION LUMINA i EEG. ENELION ENERGY GUARD zawsze działa w trybie Node, więc nie ma tu możliwości ustawienia trybu Root/Node. W sieci, do której jest podłaczony EEG musi znajdować się ENELION LUMINA ustawiona jako Root.

#### **C** enelion

#### **人 Charging Network**

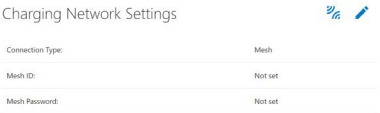

### **Rys. 12:** Połączenie Wi-Fi Mesh<br>w panelu konfiguracyjnym ENELION **FNFRGY GUARD**

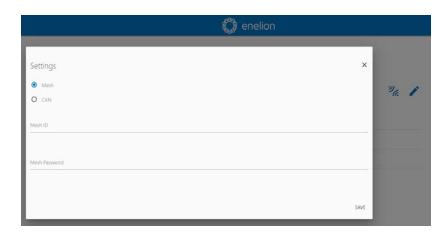

**Rys. 13:** Wi-Fi Mesh w panelu konfiguracyjnym **ENELION ENERGY GUARD** 

W celu zapisania konfiguracii sieci Mesh należy użyć ikony ołówka i w okno ustawień wpisać właściwe dane.

W celu połączenia się z siecią należy kliknąć ikonę połączenia. za

#### Połączenie CAN

Komunikacia przewodowa w EEG oparta jest na szeregowej, przewodowej magistrali CAN. Do wykonania instalacji rekomendowany jest<br>przewód sieciowy CAT5e lub lepszy, o żyłach miedzianych, nie CCA - Copper Clad Aluminium. Do komunikacji wykorzystywana długość przewodu nie może przekroczyć 500 m. Gniazdo, do którego należy podłaczyć przewód do komunikacji CAN przedstawiono na rvsunku 14.

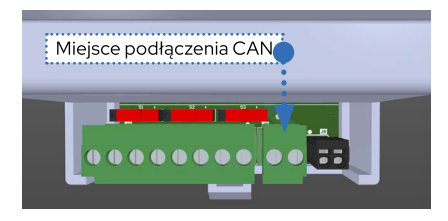

**Rys. 14:** Miejsce podłączenia przewodów CAN do EEG 3.0

Terminacje należy właczyć w urządzeniach znajdujących się na początku i końcu łańcucha ładowarek. Jeśli Energy Guard znajduje się jako pierwsze lub ostatnie urządzenie w sięci, to należy włączyć terminację za pomocą przełącznika przedstawionego na rys. 15 oraz 16.

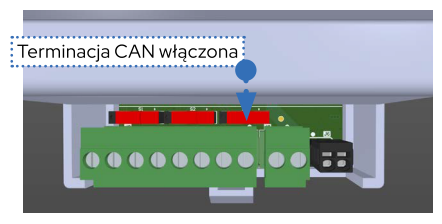

**Rys. 15: Terminacia połaczenia CAN** włączona (przełącznik w prawym położeniu)

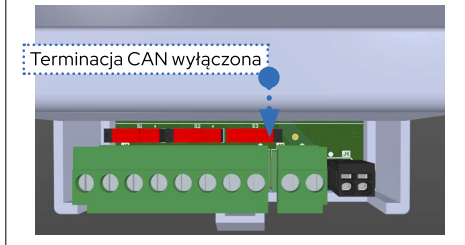

**Rys. 16:** Terminacja połączenia CAN<br>wyłaczona (przełącznik w lewym położeniu)

#### *L* enelion

#### 入 Charging Network

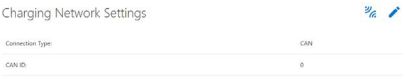

**Rys. 17:** Połączenie CAN w panelu<br>konfiguracyjnym ENELION ENERGY **GUARD** 

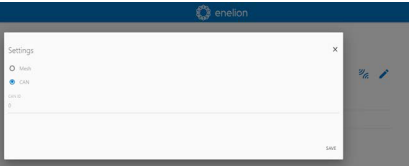

Rys. 18: Konfiguracja połączenia CAN w panelu konfiguracyjnym ENELION **FNFRGY GUARD** 

### $\blacktriangle$

Nie ma możliwości edvcii numeru ENELION ENERGY GUARD w sieci. EEG ma nadany zawsze numer 0 obsługi na ekranie smartfona.

W celu połaczenia się z sięcia należy kliknąć ikone połaczenia. Za

Ponieważ FNFLION FNFRGY GUARD może działać tylko w jednym trybie komunikacyjnym naraz (np nie może działać jednocześnie w trybie Hotspot oraz trybie Mesh), próba połącze-<br>nia z siecią Mesh/CAN spowoduje wyłączenie Hotspota i rozłaczenie z urządzeniem.

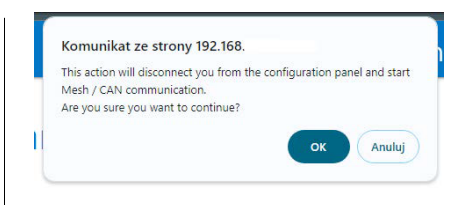

**Rys. 19:** Rozpoczęcie komunikacji<br>FNFI JON FNFRGY GUARD **7 FNFI ION I UMINA** 

Skuteczne połączenie się z siecią można zwe-<br>ryfikować obserwując diody LED na urządzeniu:

- · Przy próbie połaczenia dioda Connection bedzie migała na zielono.
- Gdy ENELION ENERGY GUARD skutecznie połaczy się z siecią, dioda zacznie **stale** świecić na zielono.
- Nieudane połączenie (np. błędne dane do połaczenia lub brak zasiegu) zostanie zasygnalizowane dioda Connection migaiaca na czerwono.

## $\mathbf \Omega$

Powrót do trybu Hotspot i ponowne weiście do panelu konfiguracyjnego sa możliwe po użyciu fizycznego przycisku na panelu przednim EEG. Szczegółowa instrukcia opisana jest **w rozdziale "Codzienna**<br>eksploatacja" na stronie 25.

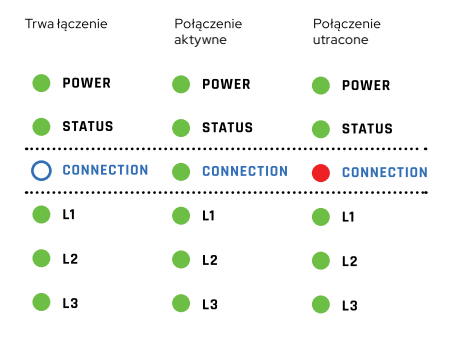

**Rys. 20:** Sygnalizacja połączenia EEG w sieci ładowarek za pomocą diody Connection

Dla obu typów połaczenia, jego skuteczność można zweryfikować w panelu konfiguracyjnym Luminy w Charging Network / Overview. Na rys. 21 przedstawiono przykładową topolo-<br>gie połaczenia ładowarek ENELION LUMINA z ENELION ENERGY GUARD za pomoca magistrali CAN.

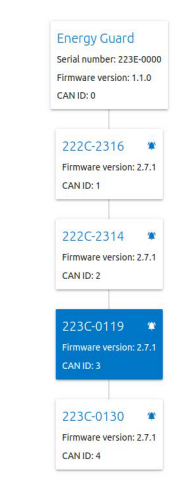

Topology

**Rys. 21: Widok ENELION ENERGY** GUARDA w panelu konfiguracyjnym ENELION LUMINA połączonego z ładowarkami za pomocą magistrali CAN

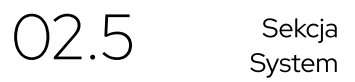

Sekcja **System** [System] pozwala na podejrzenie informacji o urządzeniu, takich jak numer serviny, modelowy, data produkcji, czas od uruchomienia urzadzenia i numer wersij oprogramowania. W sekcji tej można także zaktualizować oprogramowanie EEG, przy użyciu odpowiedniego pliku aktualizacji, lub wykonać restart urządzenia.

# **Dynamiczne Balansowanie** Obciążenia

# **System DLB**

Dynamiczne Balansowanie Obciażenia (ang. Dynamic Load Balancing) to inteligentny system zarzadzania obciażeniem wykorzystywany podczas ładowania EV. Pozwala on na podział całkowitej dostepnej mocy przyłacza w sposób. który pozwala utrzymać zużycie energii poniżej określonego/bezpiecznego poziomu. Pomaga zapobiegać przeciażeniom sięci operatora stacji ładowania, przez co pozwala uniknać dodatkowych opłat od dostawcy energii elektrycznej. DLB pozwala także na wykorzystanie potencialnie dostepnej mocy, która jest dostepna już po odłaczeniu dowolnego samochodu od stacii ładowania.

## **Wpływ ENELION FNFRGY** GUARDA na działanie DLB

Połączenie ENELION ENERGY GUARD z siecią stacii ładowania pozwala na rozszerzenie funkcjonalności DLB o uwzględnienie innych urządzeń elektrycznych niż terminale ładujące w podziale mocy. Od tego momentu ograniczenie przyłącza będzie określać całkowitą moc przeznaczona na budynek wraz z terminalami ładującymi. Stacie ładujące tak dopasują moc ładowania samochodów, aby sumarycznie wraz z pozostałymi urządzeniami elektrycznymi nie przekroczyć ograniczenia pradowego przyłacza.

Gdy urządzenia zużywające energię są włączo-<br>ne, wtedy ENELION ENERGY GUARD mierząc obciażenie przekazuje informacje o aktualnym zużyciu energii do stacji ładowania, dzięki czemu następuje proporcjonalne zmniejszenie do-<br>stepnej mocy do ładowania EV – nie ma ryzyka przeciążenia sięci elektrycznej, a co za tym idzie wyzwolenia zabezpieczeń elektrycznych.

**ENFLION ENFRGY GUARD można również** stosować w sieci terminali ładujących (parking. centrum handlowe, parkowanie flotowe), co pozwala na wykorzystanie pełnego potenciału aktualnie dostarczanej energii, bez jej zwiekszania - co jest opłacalne a przez to lubiane przez księgowych w każdej firmie. W godzinach szczytu, samochody mogą być ładowane minimalną wymagana moca odpowiednio rozprowadzana przez terminale ładujące ENELION. Niewatpliwa zaleta zastosowania EEG jest możliwość posiadania sieci terminali ładujących o sumarycznej mocy przewyższającej tą dostępną moc dostepne 22 kW dla stacii ładowania, możemy mieć kilka stacji 22 kW, które zawsze będą ładowały z maksymalna, dostepna moca.

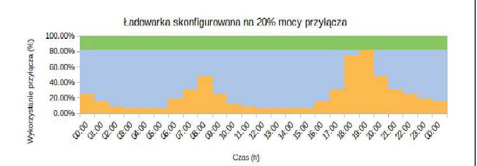

#### **Rys. 22: Brak systemu DLB**

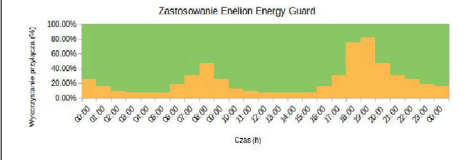

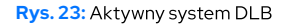

03

Szybkość działania FFG

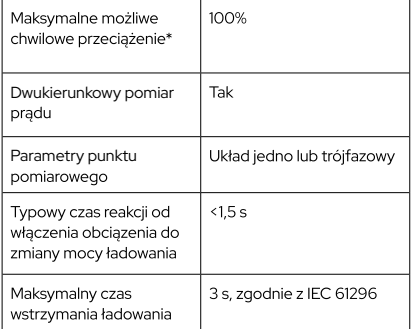

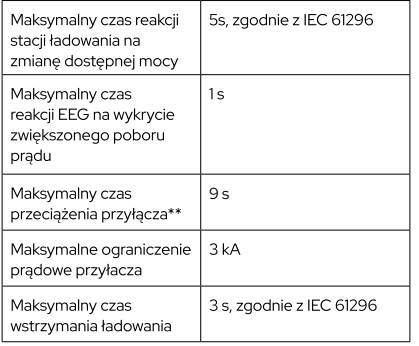

\*Musza wystąpić następujące warunki:

- 1. Przyłacze było w 100% wykorzystane przez samochody
- 2. W jednym momencie uruchomione zostało obciażenie zewnetrzne wykorzystujące 100% przyłacza.

\*\*Musza wystapić nastepujące warunki:

- 1. Uruchomienie obciażenia natychmiast po ostatnim pomiarze ENELION ENERGY GUARDA (1 sekunda zwłoki)
- 2. Poprzednia zmiana pradu ładowania nastapiła bezpośrednio przed właczeniem obciążenia (5 sekund zwłoki)
- 3. Podłaczone obciążenie było na tyle duże, że ładowanie musiało zostać wstrzymane
- 4. Samochód nie zareagował na wstrzymanie ładowania od strony stacji ładowania (3 sekundv zwłoki)

# Koleikowanie

Zgodnie z normą IEC 61296, terminal ładujący nie może ograniczyć pradu ładowania samochodu ponižej wartości 6 A na faze. Oznacza to moc 1.4 kW przy ładowaniu jednofazowym oraz 4.1 kW przy ładowaniu z użyciem trzech faz.. W przypadku gdy brakuje wystarczającej ilości pradu terminal ładujący przechodzi w stan wstrzymania. Ładowanie wznowi się, gdy minimalna moc ładowania znów bedzie dostepna.

## $\hat{\mathbf{\vartheta}}$  :

Kolejkowanie ma na celu równomierne rozprowadzenie energii pomiedzy wszystkie ładowane samochody.

# Codzienna Przycisk zmiany 01

Na przedniej części obudowy urządzenia znajduje się przycisk, który przełącza tryby połączenia ENELION ENERGY GUARDA miedzy:

- Hotspot
- •

Można go użyć do ponownego połaczenia się z panelem konfiguracyjnym przez hotspot w celu weryfikacji ustawień sięci Mesh, gdy urzadzenie nie jest w stanie się z nia połaczyć.

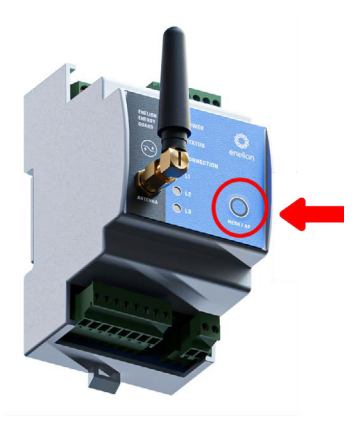

**Rys. 24: Przycisk zmiany trybów** połączenia

## 02 Diody LED

Na przedniej cześci obudowy, oprócz przycisku, znajduja się diody LED informujące o statusie urzadzenia:

- Dioda Power: dioda zawsze świeci się na zielono, gdy urządzenie jest zasilone
- Dioda Status: dioda migaiaca na zielono oznacza prawidłowe działanie urzadzenia. **Świecenie** lub miganie tej diody na czerwono oznacza krytyczny bład. W takiej sytuacji zalecane jest skontaktowanie się z serwisem **ENELION**

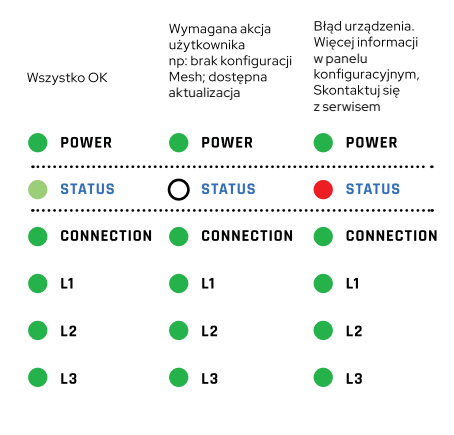

**Rys. 25: Możliwe sposoby świecenia** diody Status

- **Dioda Connection: •**
	- Dioda świeci na zielono, gdy urzadzenie jest podłaczone do sieci Mesh.
	- · Właczony hotspot i gotowość na podłaczenie się do niego użytkownika svanalizuje dioda migajaca na niebiesko.
	- · Po podłaczeniu się użytkownika do hotspota dioda zaczyna **świecić stale** na niebiesko.
	- · Podczas próby połączenia z hotspotem dioda **miga** na zielono
	- Nieudane połaczenie svgnalizowane jest • **miganiem** na czerwono.

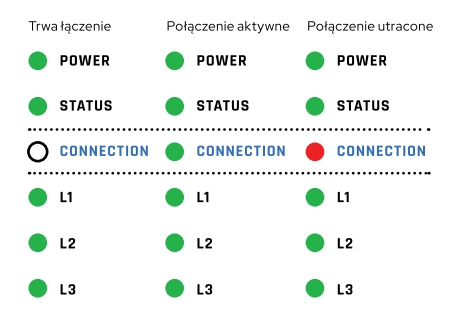

**Rys. 26: Możliwe sposoby świecenia** diody Connection

**•** Diody fazowe L1, L2, L3:

• Diody **świecą** się na zielono, gdy do<br>odpowiadających im faz podłaczone jest napiecie.

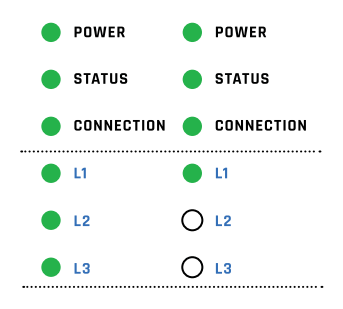

Rys. 27: Sygnalizacja podłączenia trójoraz jednofazowego

# Konserwacja

Urządzenie jest zaprojektowane do pracy w temperaturach od -30°C do 55°C. Producent nie gwarantuje prawidłowego funkcjonowania urządzenia, które znalazło się w temperaturach spoza podanego zakresu. Urzadzenia, które uległy uszkodzeniu w wyniku ekspozycji na temperatury poniżej -30°C lub powyżej 55°C nie podlegają warunkom gwarancji.

### $\blacktriangle$

Urządzenie może być instalowane tylko przez wykwalifikowaną i uprawnioną osobę.

# Dane techniczne

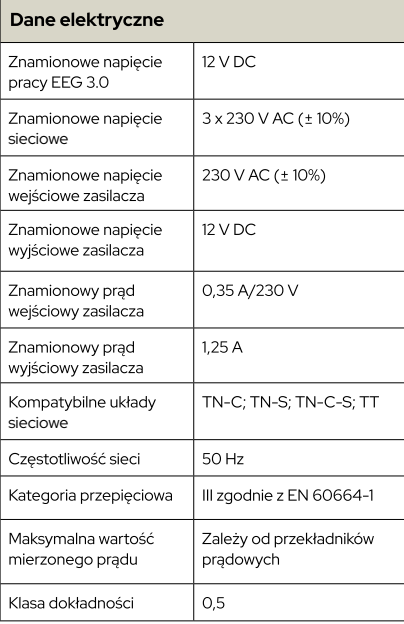

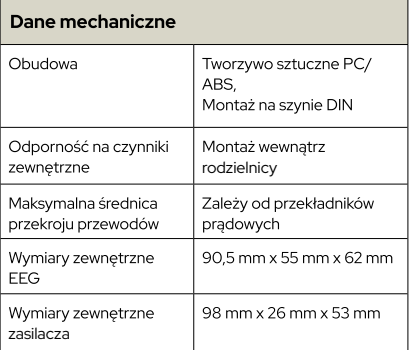

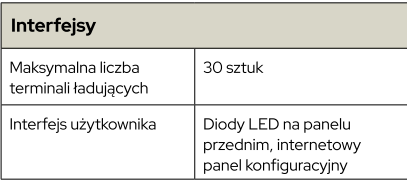

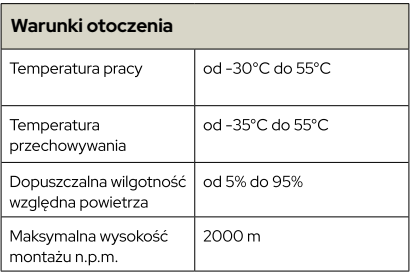

Prawa autorskie Enelion sp. z o.o.

Instrukcja może ulec zmianie wraz z rozwojem produktu. Wszelkie prawa zastrzeżone.

Wersja dokumentu: v3 Liczba stron: 30 Data wydania: 28 Luty 2024 r.

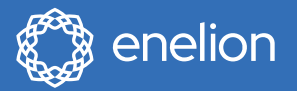

Enelion sp. z o.o. | Ul Miałki Szlak 52 80-717 | Gdańsk | Polska

sales@enelion.com enelion.com

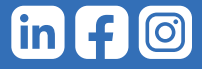